# **G** SHIMADZU

321-62706-31B Nov. 2008

# 島津天びん用電子プリンタ

# 取扱説明書

## EP-90

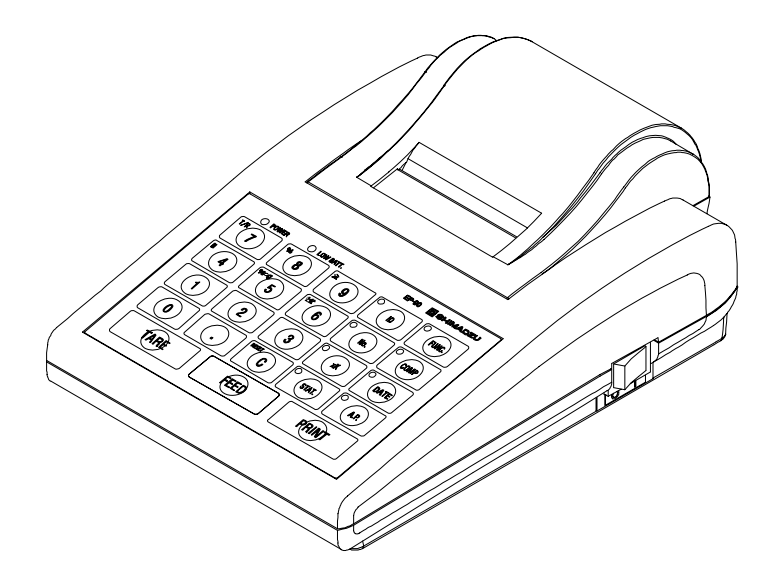

この文書をよく読んで正しくご使用ください。 いつでも参照できるように大切に保管してください。

# **⊕島津製作所**

分析計測事業部

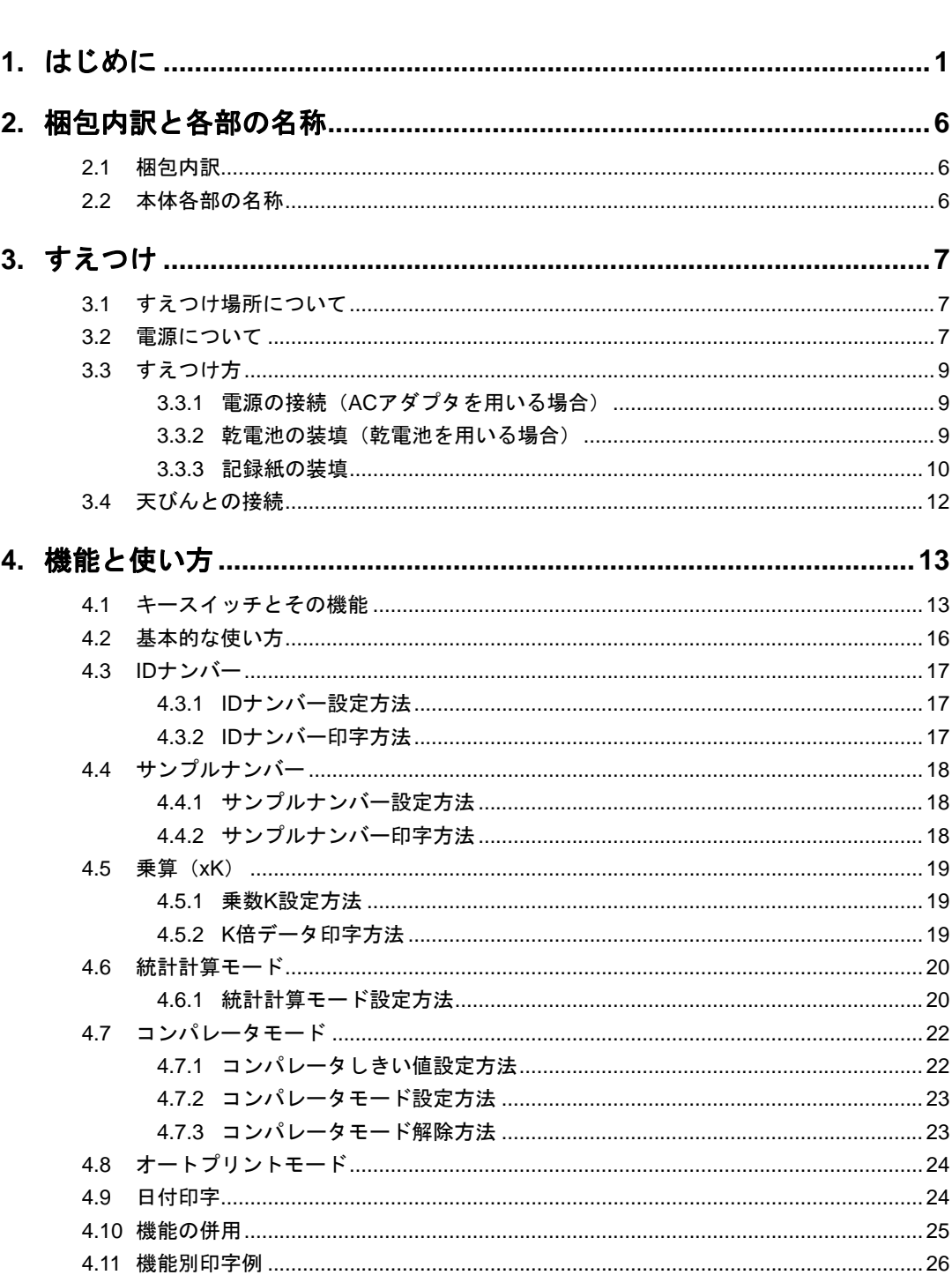

次

目

 $\overline{\mathsf{H}}$ 次

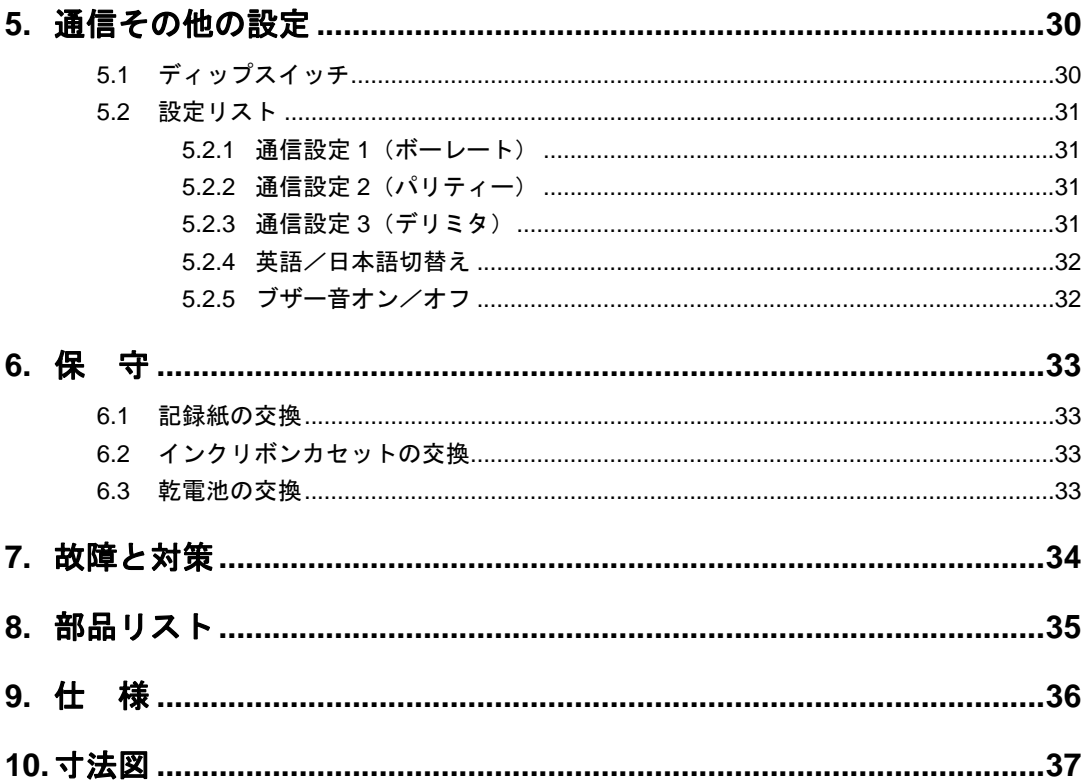

## <span id="page-4-0"></span>1. はじめに

島津電子天びん用電子プリンタ EP-90 は、操作が容易で、各種質量測定や計量管理に広くご利用いた だけるプリンタです。プリンタ側のキー操作で、印字出力、オートプリントの設定、風袋引き(テア) のコマンドを天びん側へ送ることができます。

また、試料の ID、番号、日付印字の設定をテンキーで効率的に行い、印字させることができます。

さらに、統計計算を行い印字する機能、天びんの合否判定機能に連動した印字機能が備わっています。

AC アダプタ駆動だけでなく、乾電池駆動も可能ですので場所を選ばず使用できます。印字紙は長期 の保存に適した普通紙を使用し、毎秒 2.7 行の印字で、作業効率を高めています。

この取扱説明書をよく読んでいただき、内容に従って正しく使用してください。また、読み終わった あとも、この取扱説明書を本製品とともに大切に保管し、いつでも参照できるようにしてください。 当社ホームページ (http://www.shimadzu.co.jp/balance/) から取扱説明書 (PDF ファイル) をダウン ロードできます。

### お 願 い

- 本製品を貸与または譲渡するときは、この取扱説明書を本製品に添付してください。
- この取扱説明書を紛失または損傷されたときは、すみやかに営業または代理店に連絡してくだ さい。

## おことわり

- この取扱説明書の内容は改良のために、将来予告なしに変更することがあります。
- この取扱説明書の内容は作成にあたり万全を期しておりますが、万一、誤りや記載もれなどが 発見されても、ただちに修正できないことがあります。
- この取扱説明書の著作権は、株式会社 島津製作所が所有しています。当社の許可なく内容の一 部または全部を転載・複製することはできません。 © 2007-2008 Shimadzu Corporation. All rights reserved.
- Microsoft、Windows、Windows Vista、および Excel は、米国 Microsoft Corporation の米国およ びその他の国における登録商標です。その他、本書に掲載されている会社名および製品名は、 それぞれ各社の商標および登録商標です。なお、本文中には TM、®マークは明記していません。
- 文中の会社名・団体名・製品名等は、それぞれ各社・各団体の商標または登録商標です。
- Windows 直結機能がすべてのパソコンで問題なく動作することを当社は保証いたしません。こ の機能によって発生するいかなる不具合についても当社は責を負いません。 重要なデータやプログラムなどは必ず事前にバックアップを取ることをおすすめします。

### ユーザ登録のお願い

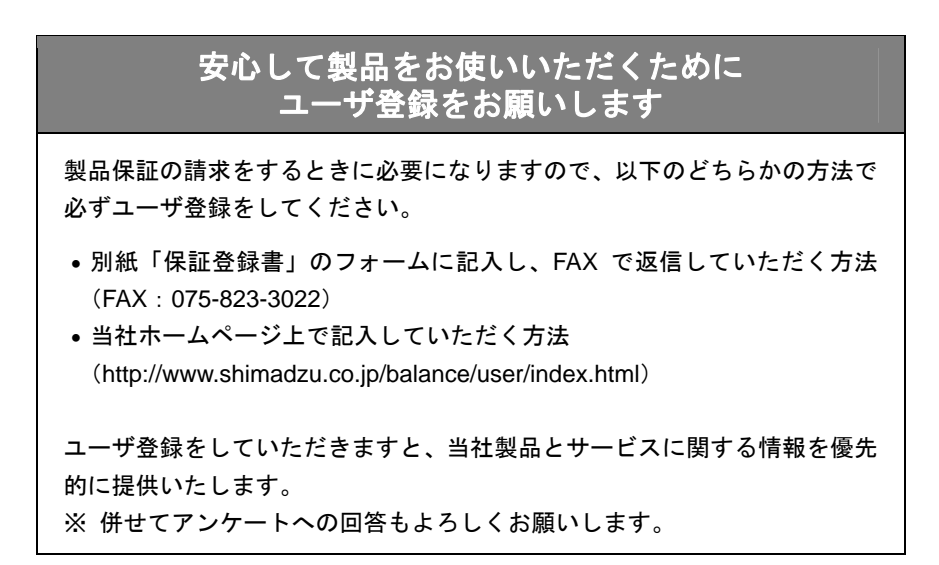

### 製品保証

当社は本製品に対し、以下のとおり保証をいたします。

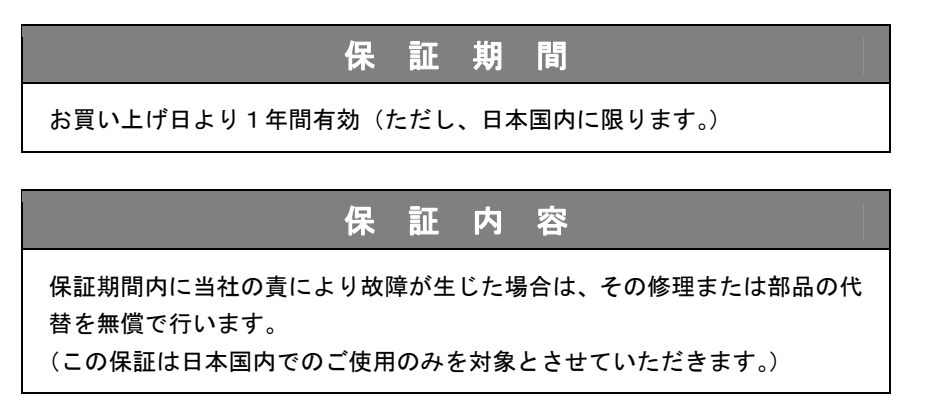

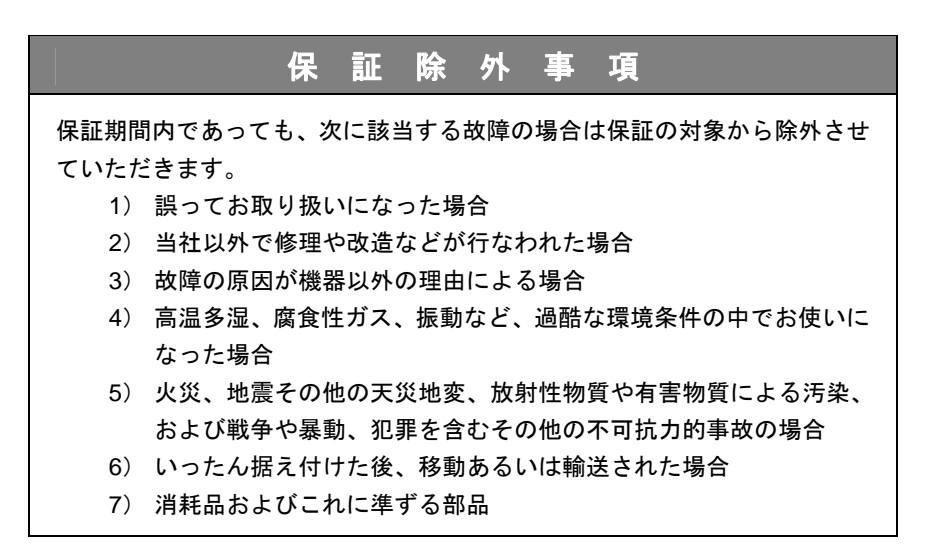

## アフターサービス

本製品が正常に動かないときは、「7. 故障と対策」に従って点検・処置をしてください。 それでも改善されないときや、それ以外の故障と考えられる現象が発生したときは、当社サービス会 社(裏表紙に記載)に連絡してください。

### 部品の供給期間

本製品の補修部品の供給期間は、製造打ち切り後7年としています。

この供給期間以降は、補修部品の供給にお応えできない場合があります。あらかじめご了承ください。 ただし、当社の純正部品でないものは、製造した会社の定める供給期間とさせていただきます。

## 安全上のご注意 ■ 必ず守ってください

天びんを安全に正しく使用していただくために、次の注意事項をよく読み、守ってください。

誤った使い方をしたときに生じる危害や損害の程度を、次の表示で区分し、説明して います。

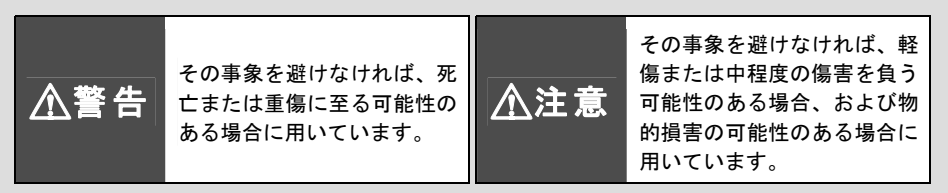

内容の種類を次の絵記号で区分し、説明しています。

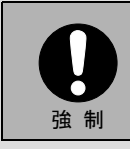

必ず実行していただく「強制」 内容です。

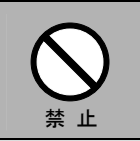

してはいけない「禁止」内容 です。

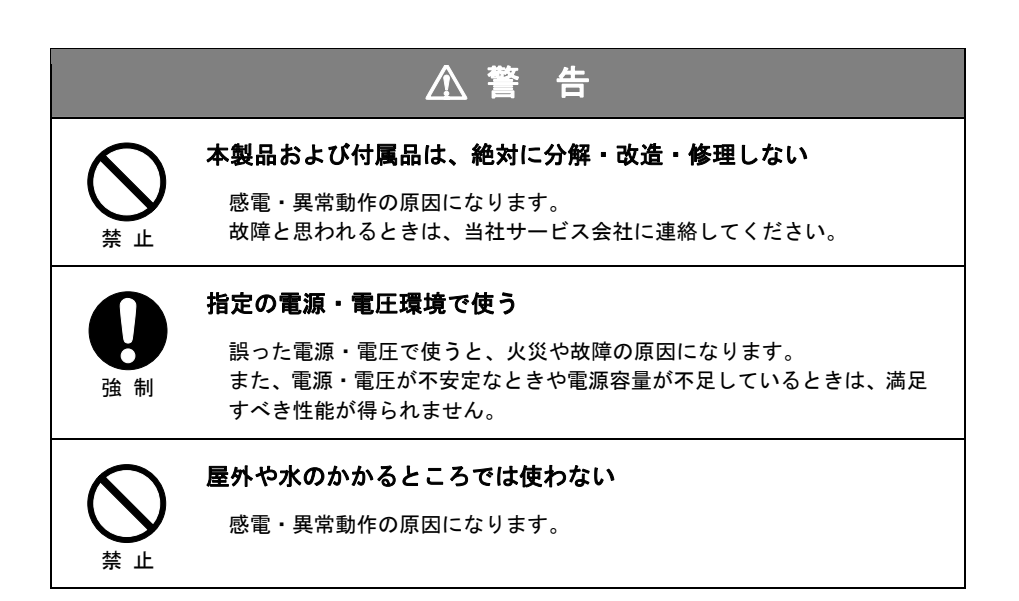

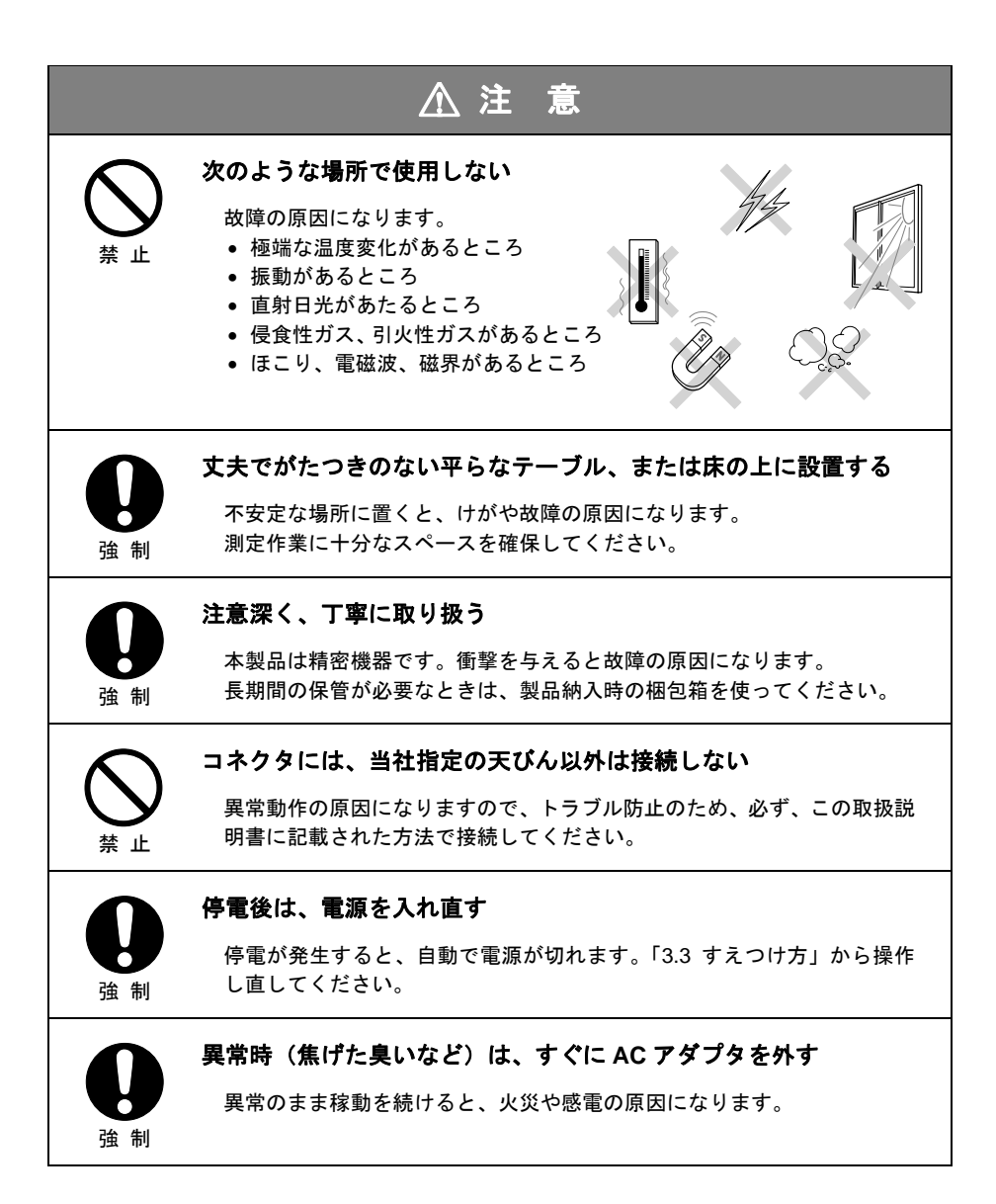

# <span id="page-9-0"></span>2. 梱包内訳と各部の名称

## 2.1 梱包内訳

梱包を開けて、以下の標準梱包品が各 1 個ずつそろっていることを確認してください。

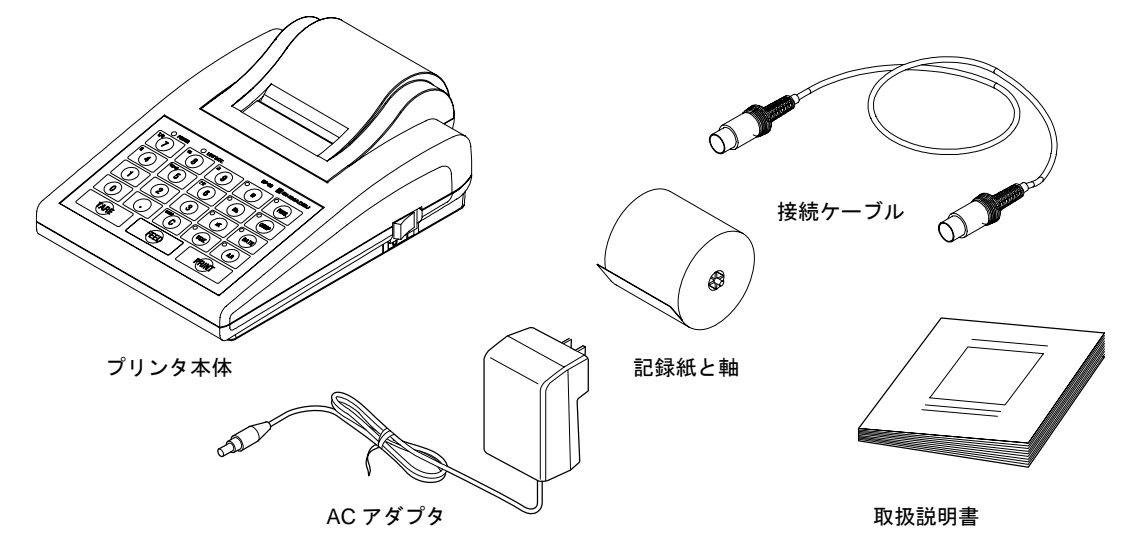

2.2 本体各部の名称

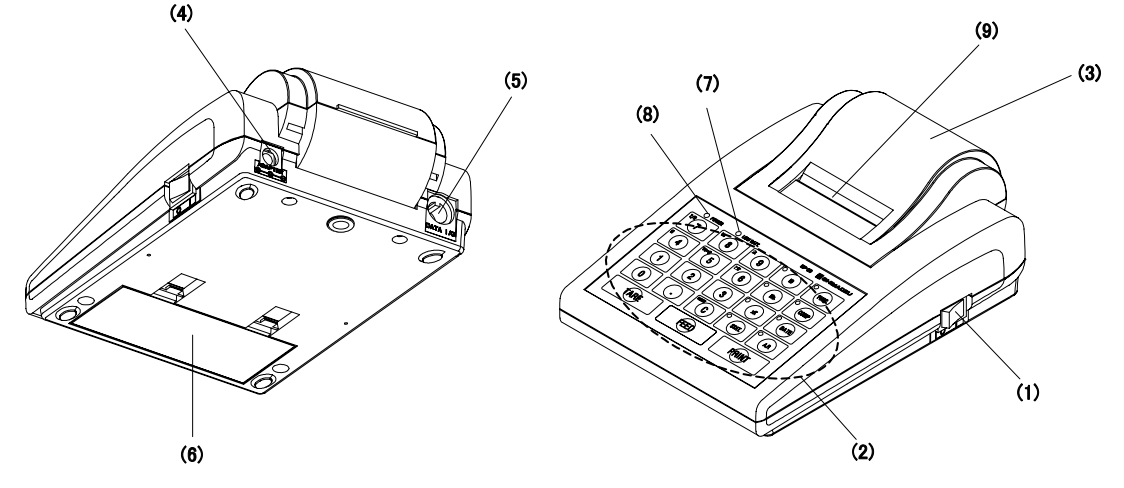

- (1) 電源スイッチ(2) キースイッチ(テンキーおよびコマンドキー)※(3)記録紙カバー
- (4)電源端子(5)データ I/O 端子(6)乾電池カバー(7)LOW BATT ランプ(8)電源ランプ (9)カッター

※)それそれのキースイッチの名称、機能については、「4.1 キースイッチとその機能」をご覧ください。

# <span id="page-10-0"></span>3. すえつけ

## 3.1 すえつけ場所について

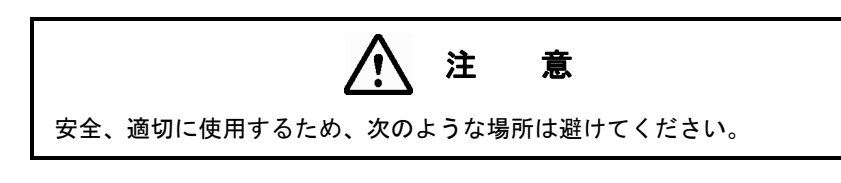

- ・腐食性ガスや引火性ガスの漂うところ
- ・ほこり、振動、電磁波、磁界のあるところ
- ・直射日光の当たるところ、暖房器具などの熱源が近くにあるところ
- ・極端な高温・低温、高湿度・低湿度のところ

## 3.2 電源について

EP-90 電子プリンタは、AC アダプタまたは乾電池で駆動できます。

(AC アダプタを使用する場合)

付属の AC アダプタが正しく使える場所を選んで、これらの電源を使ってください。 供給電源電圧が AC アダプタの表示と合っていることを確認してください。 AC アダプタを使用される場合は、乾電池を取り外しておいてください。

(乾電池を使用する場合)

乾電池は必ず単 3 アルカリ乾電池をお使いください。

乾電池を使用する場合は AC アダプタは取り外しておいてください。

乾電池で使用している場合、LOW BATT ランプが点灯したら速やかに新しい乾電池に交換して ください。

使用後は電源スイッチを確実に切ってください。

3. すえつけ

 注 意 乾電池の取り扱いにつきましては、下記の注意事項を必ずお読みください。 間違った使い方をされますと、破裂や液漏れすることがあります。

- 1. 乾電池の+と-の方向を正しく機器に入れてください。
- 2. 古い乾電池と新しい乾電池を混ぜて使用しないでください。
- 3. 種類の異なる乾電池を混ぜて使用しないでください。
- 4. 二次電池(充電池)、および乾電池と二次電池(充電池)を混ぜて使用しないでください。
- 5. 寿命のつきた乾電池は、すぐに機器から取り外して処分してください。
- 6. 長時間使用しない場合は、必ず乾電池を取り外してください。

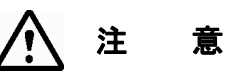

AC アダプタは付属のもの (DC 9~12V, 2A) を使用してください。他のア ダプタを使用すると故障する場合があります。また、EP-90 を使用しないと きは、AC アダプタを電源コンセントから抜いてください。

## <span id="page-12-0"></span>3.3 すえつけ方

### 3.3.1 電源の接続(AC アダプタを用いる場合)

電源スイッチがオフになっていることを確認してください。 AC アダプタの出力プラグをプリンタ本体の電源端子に差し込んでください。 AC アダプタの電源プラグを指定された電圧のコンセントに差し込んでください。

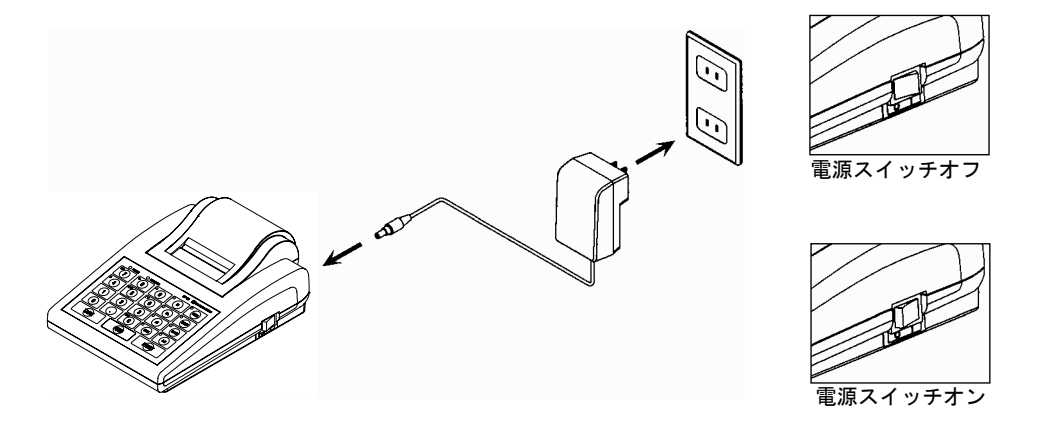

### 3.3.2 乾電池の装填(乾電池を用いる場合)

AC アダプタは外しておいてください。また、電源スイッチは必ずオフにしてください。 プリンタ本体を裏返して、乾電池カバーを外し、図のように乾電池を入れます。

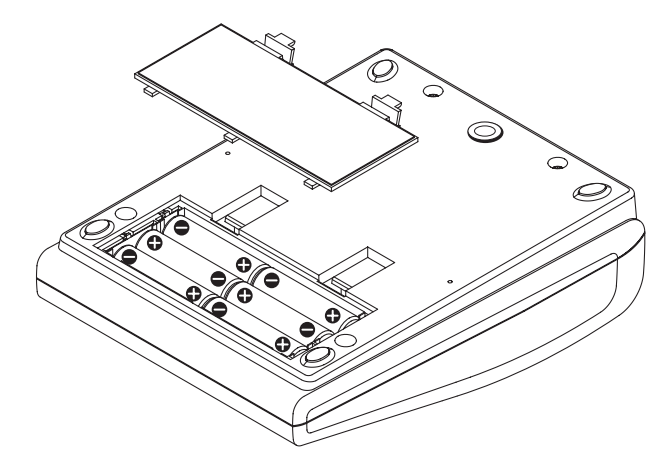

乾電池の向きは図のとおりに正しく入れてください。(乾電池ホルダー部にも表示して あります。)

乾電池は必ず単 3 アルカリ乾電池を使ってください。

### <span id="page-13-0"></span>3.3.3 記録紙の装填

プリンタに AC アダプタを接続しておきます。または、乾電池を装填しておきます。 記録紙カバーを取り外します。

(記録紙カバーの取り外し方)

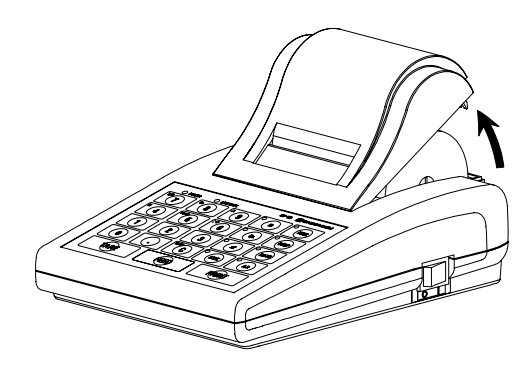

図のように、カバーの後端を持ち上げてから外します。 (交換の場合は、残りの記録紙ロールを取り出して記録紙軸を抜きます。)

記録紙の先端に折れやしわのないことを確かめます。

図のように付属の記録紙軸を記録紙の芯に通します。(出荷時には記録紙軸が通されて います。)

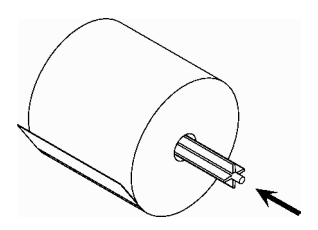

電源スイッチをオンにします。

図のように記録紙の先端を記録紙挿入口に差し込みながら FEED キーを押し、記録紙 の先端が上に出るまで記録紙を送ります。

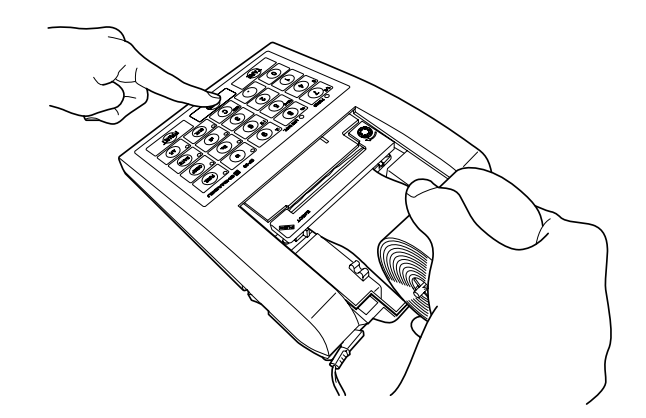

図のように軸を軸受け部に載せ、記録紙のたるみを取ります。

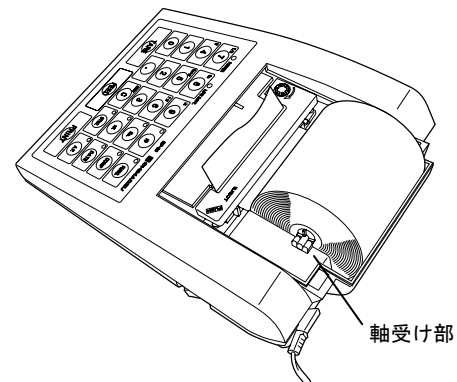

記録紙カバーを取り付けます。

(記録紙カバーの取り付け方)

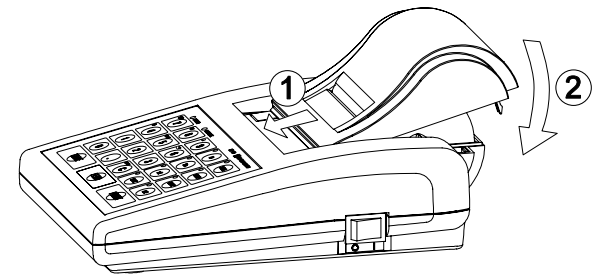

図のようにスライドさせ、カバー前部の爪を引っかけてから後方を下ろして閉めます。

## <span id="page-15-0"></span>3.4 天びんとの接続

#### ケーブル接続

天びんおよび EP-90 の電源スイッチを切ります。 接続ケーブルを天びんおよび EP-90 のデータ I/O 端子にしっかりと接続します。

#### 電源投入**/**切断

電源投入/切断は以下の順序で行ってください。

(**1**)電源投入時

天びんの電源を入れた後、EP-90 の電源を入れる。

#### (**2**)電源切断時

EP-90 の電源を切った後、天びんの電源を切る。

# <span id="page-16-0"></span>4. 機能と使い方

## 4.1 キースイッチとその機能

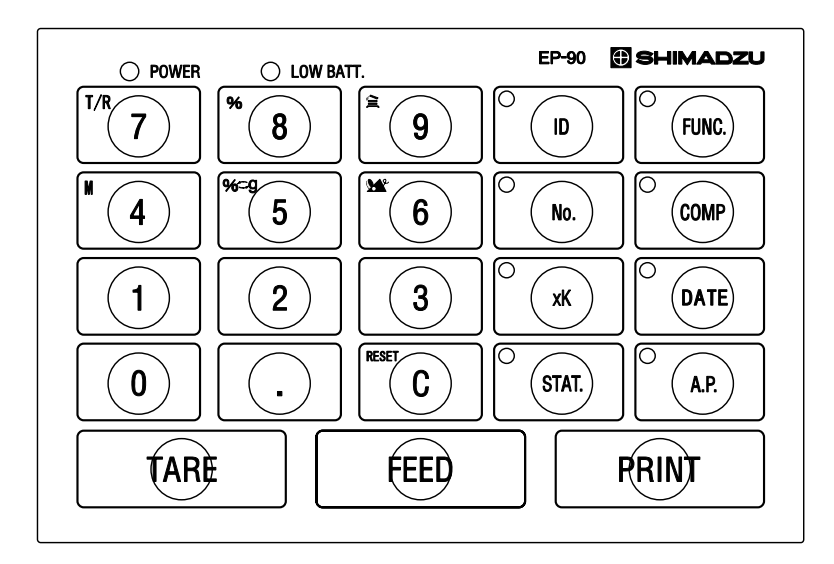

太枠内の機能だけで、基本的な使い方ができます。

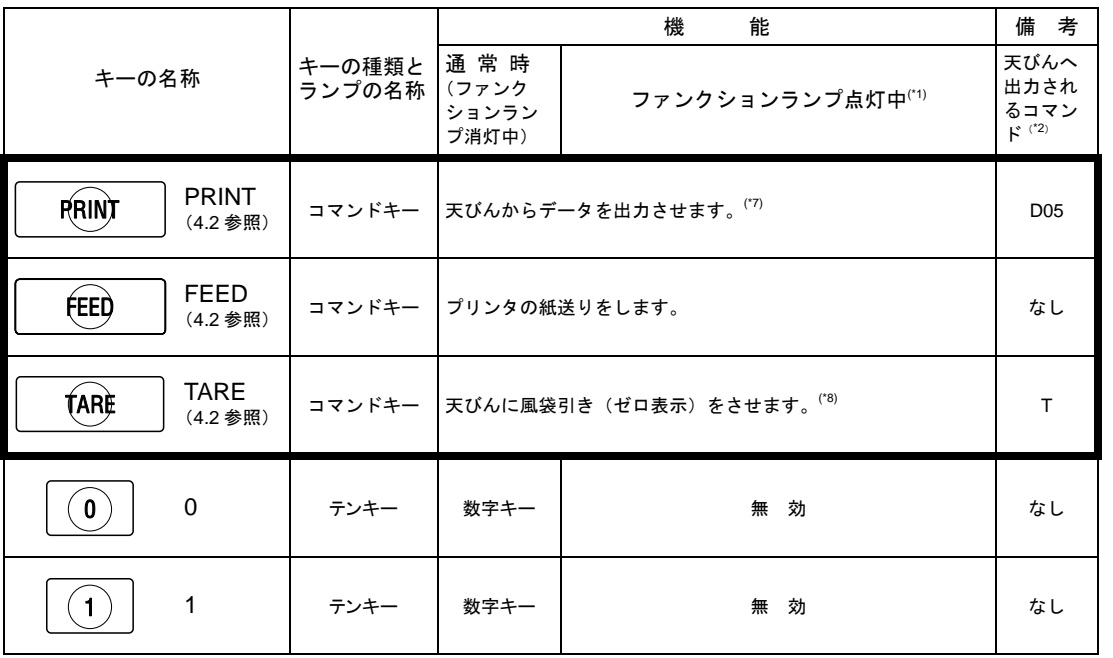

### 4. 機能と使い方

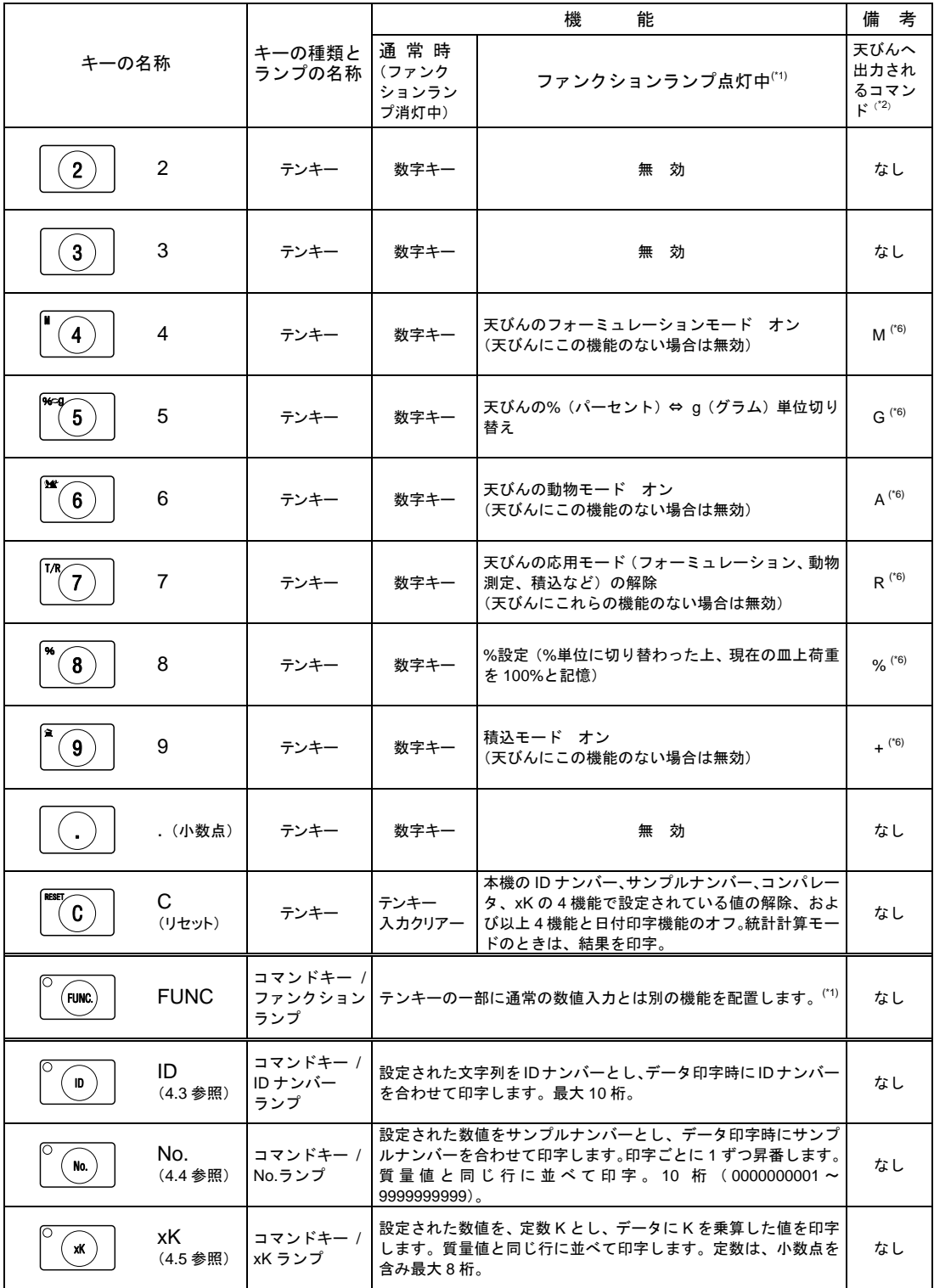

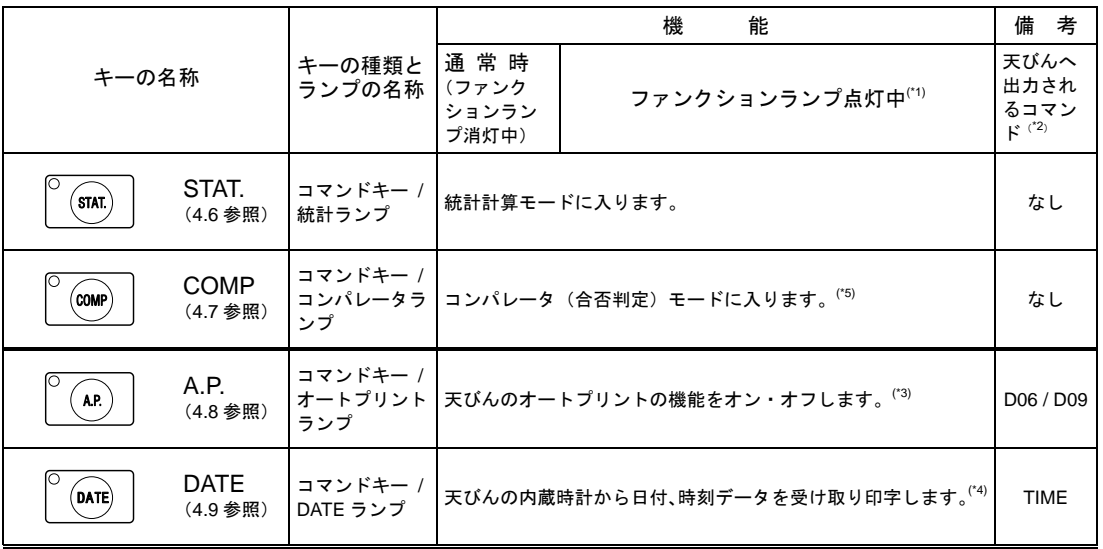

- (\*1) FUNC キーを押すたびにファンクションランプが点灯・消灯します。ファンクションランプが点灯中のみ、テンキーの一部に、 「ファンクションランプ点灯時」の欄に記載された機能が割り当てられます。
- (\*2) 本機の該当キーを押すことと、パソコンから天びんを制御するために表中のコマンドが送られることが、同義となります。 パソコンからの出力コマンドコードについては、各天びんの取扱説明書もご参照ください。接続する天びんに当該機能が備 わっていない場合には、コマンドも認識しないため無効となります。
- (\*3) このキーではオン・オフのみ行いますが、天びん側メニューでオートプリントの詳細設定が可能な機種(UW/UX, BW-K/BX-K 等)では、現在設定中の詳細設定が有効となります。詳細は天びんの取扱説明書をご参照ください。なお、この機能は、天 びん本体でオートプリント機能の設定ができない機種でもコマンド D06, D09 を認識する限り (BL, EL/ELB 等) 有効です。 ゼロ表示から測定物を載せて表示が安定したとき、自動的に 1 回データを出力します。
- (\*4) 時計内蔵の天びんに限ります。時計についての詳細は天びんの取扱説明書をご参照ください。
- (\*5) 天びんから受け取った質量データを本機で処理して合否判定を行いプリントアウトします。UW/UX シリーズ、BW-K/BX-K シリーズなどの天びんに備わった合否判定機能とは別に動作します。どの天びんでも使用できます。
- (\*6) ファンクションランプが点灯中のみ、コマンドコードは出力されます。
- (\*7) 天びんのプリントキーを押すのと同じです。
- (\*8) 天びんのテア(TARE または O/T)キーを押すのと同じです。

#### **EP-90** プリンタの機能の併用について

○印の組み合わせは同時に使用できます。

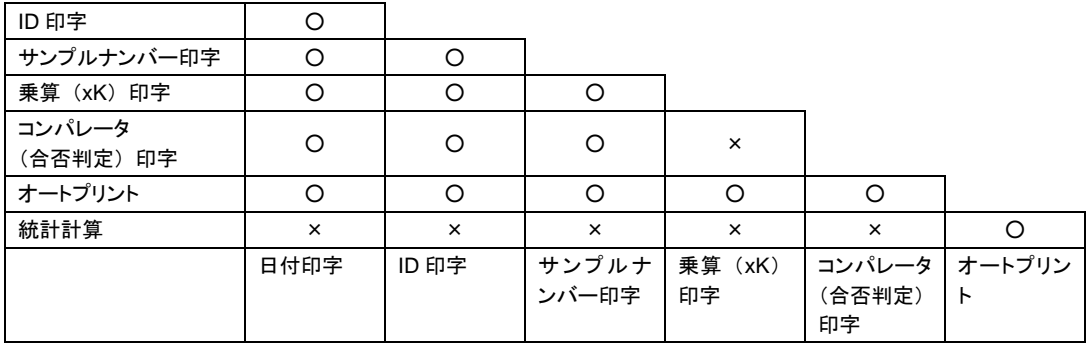

#### <span id="page-19-0"></span>天びん側機能と、**EP-90** プリンタ機能の併用について

EP-90 プリンタの日付印字、ID 印字、サンプルナンバー印字、乗算(xK)印字の各機能は、天 びん側のデータ出力を伴う機能とは独立して同時に使用できます。

天びんの機能により質量データが出力されるたびに、プリントキーを押して出力させる基本的な 使い方のときと同様に EP-90 プリンタの機能が動作します。

(例) 天びんのフォーミュレーションモードをご使用の場合、プリンタ機能の ID 印字、サンプルナンバー 印字がオンになっていると、各成分(質量)が出力されるたびに、質量印字行の前に ID、サンプル ナンバーの行が挿入されます。各成分ごとに ID やサンプルナンバーを挿入したくない場合は、プ リンタのこれらの機能はオフにしてください。

### 4.2 基本的な使い方

天びんに測定結果が表示されているとき、EP-90 または天びんの[PRINT]キーを短く押すと、表示さ れている数値が単位を現す記号とともに印字されます。

EP-90 の[TARE]キーを押すと、天びん表示の風袋引きができます。天びんの[TARE] または[O/T]キー を押すのと結果は同じです。

印字せずにロール紙を送り出したいときは[FEED]キーを短く押してください。1 行分紙送りします。 ただし、1 行紙送り後もこのキーが押されている場合、キーを放すまで紙送りを続けます。

質量測定値の他、天びんの機種により、感度校正記録、応用測定の結果、日付、時刻、などを EP-90 に出力し印字させることができます。天びんの[PRINT]キーを用いて出力させる場合と、天びんのメ ニューで別途設定する場合があります。これら、天びん側からの出力の設定方法は天びんの取扱説明 書をご覧ください。

### <span id="page-20-0"></span>4.3 ID ナンバー

### 4.3.1 ID ナンバー設定方法

ID ナンバーは 10 桁の文字列(数字・小数点)からなっています。 ID ナンバーとして 10 桁未満の文字列を設定した場合は、右詰めで印字します。 10 桁を超える文字列を入力した場合はエラーとなり、ERR を印字します。

#### 【設定手順】

- ファンクションランプ ( 
) が消えていることを確認します。点灯している場合は、 [FUNC]キー | (※) を押して消してください。
- ・ ID ナンバーランプ が消えていることを確認します。点灯している場合は、 [ID]キー | (o) を押して消してください。

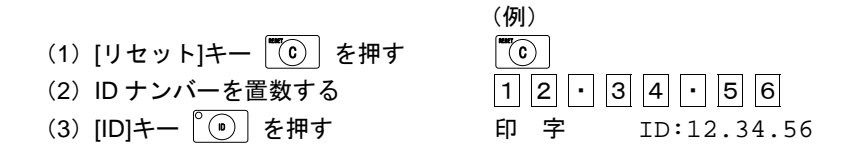

### 4.3.2 ID ナンバー印字方法

- ・ ID ナンバーランプ が点灯しているとき、データ印字時に、ID ナンバーがデー タの前の行に自動的に印字されます。ID ナンバーは自動カウントアップしません。
- · ID ナンバーランプの点灯/消灯は[ID]キー | ◎ | を押すことにより行います。

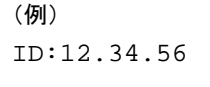

#### \_\_\_\_\_\_\_\_\_\_\_\_\_\_\_\_\_99.94g

・ 現在の設定を印字させるには、ID ナンバーランプが消えている状態で、何も置数せ ずに、[ID]キー | © | を押してください。

## <span id="page-21-0"></span>4.4 サンプルナンバー

### 4.4.1 サンプルナンバー設定方法

サンプルナンバーはデータ印字ごとに 1 ずつ昇番します。 サンプルナンバーは 10 桁の整数からなっています。小数点を含む設定はできません。 サンプルナンバーとして 10 桁未満の整数を設定した場合は左端からゼロがついた形で 印字します。10 桁を超える整数、あるいは小数点を入力した場合はエラーとなり、ERR を印字します。

#### 【設定手順】

- ・ ファンクションランプ │ ( \*\*\*\*\*) が消えていることを確認します。 点灯している場合は[FUNC]キー を押して消してください。
- サンプルナンバーランプ | 2 が消えていることを確認します。 点灯している場合は[No.]キー を押して消してください。
- (例) (1)[リセット]キー を押す  $\boxed{\circ}$ (2) サンプルナンバーを置数する |1||2||3||4||5||6||7||8| (3)[No.]キー を押す 印 字 NO.0012345678

### 4.4.2 サンプルナンバー印字方法

- サンプルナンバーランプ (2) が点灯している場合、データ印字時にサンプルナン バーをデータの前の行に印字します。 サンプルナンバーはデータ印字ごとに 1 ずつ昇番します。
- サンプルナンバーランプの点灯/消灯は[No.]キー ( े ) を押すことにより行いま す。

(例) NO.0012345678 NO.0012345679

\_\_\_\_\_\_\_\_\_\_\_\_\_\_\_\_\_49.97g

\_\_\_\_\_\_\_\_\_\_\_\_\_\_\_\_\_49.97g

・ 現在の設定を印字させるには、サンプルナンバーランプが消えている状態で、何も 置数せずに、[No.]キー を押してください。

### <span id="page-22-0"></span>4.5 乗算(xK)

### 4.5.1 乗数 K 設定方法

乗数 K は 8 桁以下の正の数からなっています。(小数点を含み最大 8 桁)

#### 【設定手順】

- ファンクションランプ | ◎ | が消えていることを確認します。 点灯している場合は[FUNC]キー | ● を押して消してください。
- xK ランプ ( ◯ )が消えていることを確認します。 点灯している場合は[xK]キー | 3 を押して消してください。

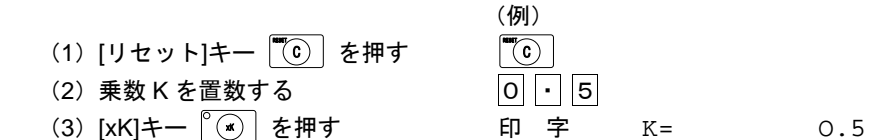

### 4.5.2 K 倍データ印字方法

xK ランプ ( o ) が点灯している場合、EP-90 は受信したデータに乗数 K を乗算し、そ の結果(無名数)をデータとして印字します。 xK ランプの点灯/消灯は[xK]キー ( o ) を押すことにより行います。

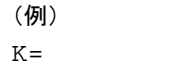

 $*K$  24.98

 $0.5$ 

• 現在の K の設定値を印字させるには、xK ランプ | 2 ) が消えている状態で、何も 置数せずに[xK]キー | 8 ) を押してください。

## <span id="page-23-0"></span>4.6 統計計算モード

統計ランプ トート が点灯している間に、マニュアルプリント、又は、オートプリント等で印字された データは、プリンタ内部で統計計算が行われます。

### 4.6.1 統計計算モード設定方法

統計ランプ ト (20) が消えている状態で、[STAT]キー ト (20) を押します。統計ランプが 点灯し、統計計算モードに入ります。

#### (例)異なる風袋の正味量計算

- $(1)$  [STAT]キー  $\lceil \overline{\mathsf{sm}} \rceil$  を押す。
- (2)風袋を乗せる。
- (3)[TARE]キー を押す。
- (4)試料を風袋内に入れ測定する。
- (5)測定結果を[PRINT]キー を押して印字する。
- (6)次の試料からは(2)項から(5)項を繰り返す。
- (7) 全試料の測定が終われば[STAT]キー トイン を押し、計算結果を印字する。

統計計算結果は以下の順序で印字されます。

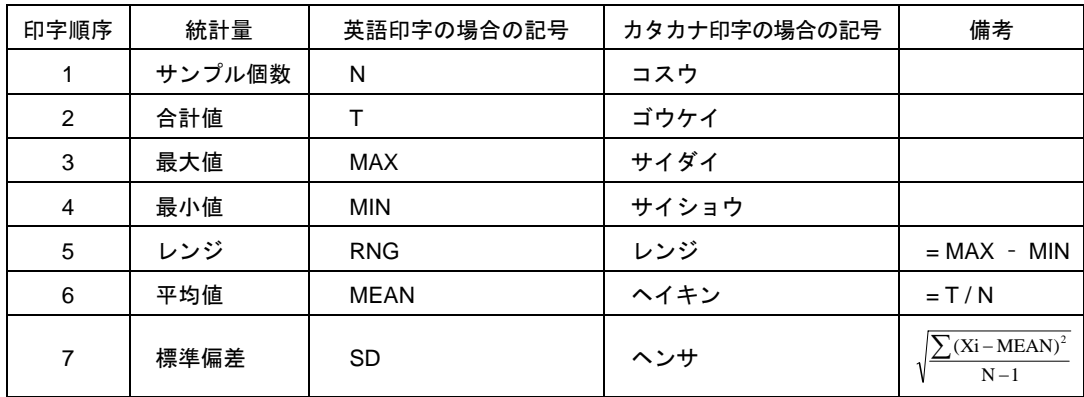

サンプル個数は最大 1000 まで計算できます。1000 に達すると自動的に統計計算モード は解除され、計算結果が印字されます。

一度統計計算の結果を印字し、統計計算モードを解除すると、それまでのデータを復帰 させることはできません。

天びんの機種により測定データの桁数は少なくなりますが、EP-90 による計算の有効数 字は常に 7 桁です。

(印字例)

| $\cdots$ <stat.></stat.> |                   |  |  |  |  |  |
|--------------------------|-------------------|--|--|--|--|--|
| NO.0001                  | 19.39             |  |  |  |  |  |
| <b>NO.0002</b>           | 23.69             |  |  |  |  |  |
| NO. 8993                 | 23.49             |  |  |  |  |  |
| NO.0004                  | 23.29             |  |  |  |  |  |
| NO. 8885                 | 24.7 <sub>9</sub> |  |  |  |  |  |
| $\cdot$ (RESIL)          |                   |  |  |  |  |  |
| N=                       | 5                 |  |  |  |  |  |
| $T =$                    | 114.29            |  |  |  |  |  |
| $MAX =$                  | 24.79             |  |  |  |  |  |
| MIN=                     | 19.39             |  |  |  |  |  |
| RNG=                     | 5.49              |  |  |  |  |  |
| MEAN=                    | 22.849            |  |  |  |  |  |
| $SD =$                   | 2.0622569         |  |  |  |  |  |
|                          | - <end></end>     |  |  |  |  |  |

## <span id="page-25-0"></span>4.7 コンパレータモード

コンパレータランプ (28) が点灯しているとき、天びんから受信したデータを設定されたしきい値に 基づいて下記の 3 グループに分類し印字します。

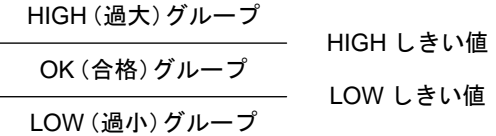

ただし、HIGH しきい値 > OK グループ > LOW しきい値

### 4.7.1 コンパレータしきい値設定方法

#### 【設定手順】

- ・ファンクションランプ (゚)® │ が消えていることを確認します。点灯している場合は、 [FUNC]キー を押して消してください。
- ・ コンパレータランプ が消えていることを確認します。点灯している場合は、 [COMP]キー を押して消してください。
- ・ 下記のように HIGH しきい値、LOW しきい値の順に設定します。

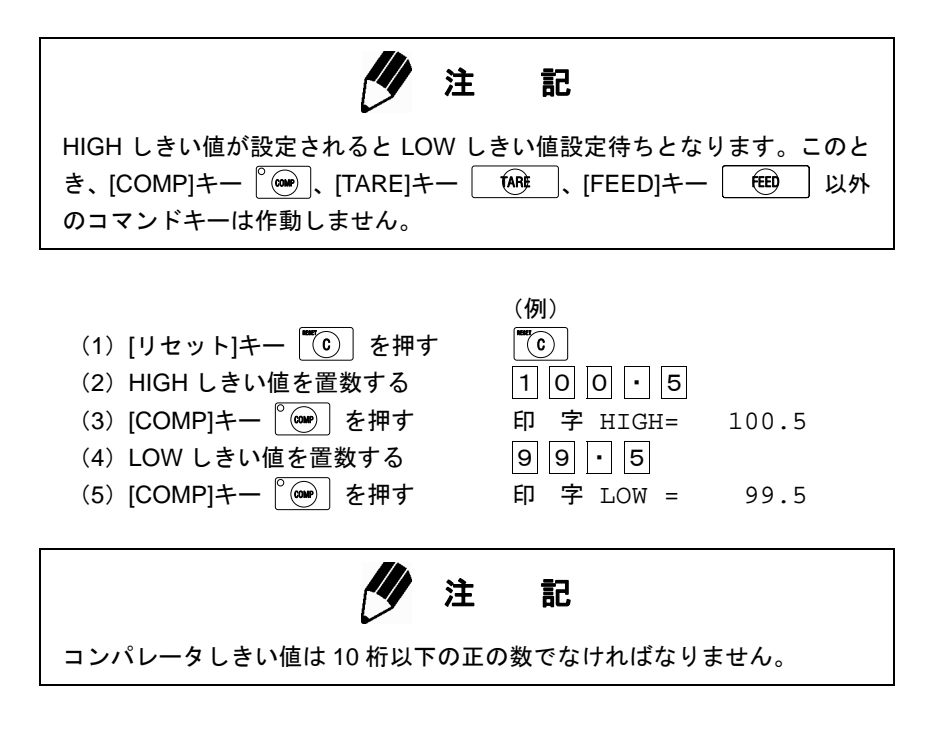

### <span id="page-26-0"></span>4.7.2 コンパレータモード設定方法

コンパレータランプ ト ® お消えている状態で、[COMP]キー ト ® お を押します。 コンパレータランプが点灯し、コンパレータモードに入ります。同時に現在の設定しき い値を印字します。

### 4.7.3 コンパレータモード解除方法

コンパレータランプ 2<sup>2</sup> ● が点灯している状態で、[COMP]キー 2 ● を押します。 コンパレータランプが消え、コンパレータモードを解除します。

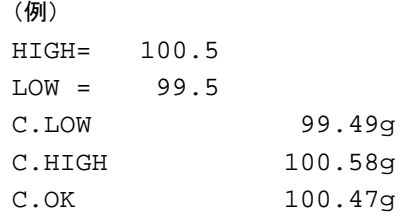

## <span id="page-27-0"></span>4.8 オートプリントモード

オートプリントは、天びんに試料が載せられて表示が安定すると自動的に印字される機能で、[PRINT] キーを押す必要がなく、試料の載せ下ろしだけで印字させる便利な機能です。

- (1) [A.P.]キー (20) を押します。天びん側のオートプリント機能がオンになり、EP-90 のオート プリントランプ | 2 (◎) | が点灯します。
- (2) 天びんまたは EP-90 の[TARE](または[O/T])キーを押して天びんの表示をゼロにします。
- (3) 測定物を天びんに載せます。表示が安定すると、自動的に出力、印字されます。
- (4) オートプリントランプ │ (4) │ が点灯しているときに[A.P.]キー │ (4) │ を押すとオートプリン ト機能は解除されます。

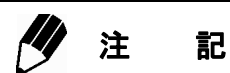

この機能は、島津電子天びんの各機種により、動作条件があります。UW/UX シリーズ、BW/BX シリーズ、BW-K/BX-K シリーズ、AUW-D/AUW/AUX/AUY シリーズは、天びんの取扱説明書のオートプリントの項を参照してくださ い。また、UW/UX シリーズ、BW/BX シリーズ、BW-K/BX-K シリーズでは、 天びん側メニューで動作条件の選択ができます。EP-90 の[A.P.]キーでオー トプリントをオンにすると、前回天びん側で設定していた条件でオートプリ ントが動作します。動作条件の変更は天びん側メニューで行ってください。 EL/ELB シリーズ、BL シリーズなどでは、表示がゼロ近傍のときに試料を載 せた後、表示が安定すると印字されます。

### 4.9 日付印字

[DATE]キー を押します。天びんにコマンドを送り、天びんの内蔵時計から、日付・時刻を印 字させます。日付、時刻、各 1 行ずつ、合計 2 行印字されます。

[DATE]キー を押すたびに、DATE ランプ が点灯/消灯します。DATE ランプ点灯中は、 質量データが出力されるたびに、天びんの内蔵時計から受け取った日付、時刻も印字されます。

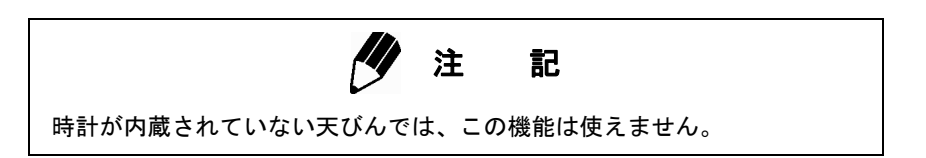

## <span id="page-28-0"></span>4.10 機能の併用

#### **EP-90** プリンタの機能の併用について

○印の組み合わせは同時に使用できます。

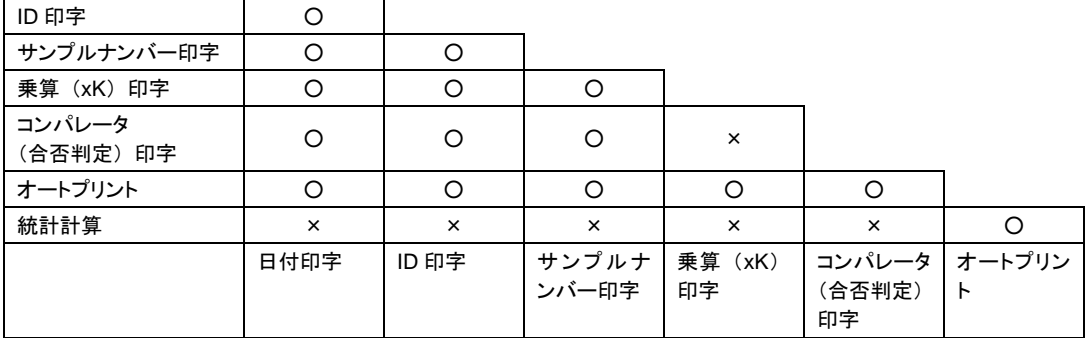

#### 印字順序について

日付印字、ID 印字、サンプルナンバーは、オフになっている項目を除き、この順で質量データ の前に行を挿入して印字されます。

#### 天びん側機能と、**EP-90** プリンタ機能の併用について

EP-90 プリンタの日付印字、ID 印字、サンプルナンバー印字、乗算(xK)印字の各機能は、天 びん側のデータ出力を伴う機能とは独立して同時に使用できます。

天びんの機能により質量データが出力されるたびに、プリントキーを押して出力させる基本的な 使い方のときと同様に EP-90 プリンタの機能が動作します。

(例) 天びんのフォーミュレーションモードをご使用の場合、プリンタ機能の ID 印字、サンプルナンバー 印字がオンになっていると、各成分(質量)が出力されるたびに、質量印字行の前に ID、サンプル ナンバーの行が挿入されます。各成分ごとに ID やサンプルナンバーを挿入したくない場合は、プ リンタのこれらの機能はオフにしてください。

## <span id="page-29-0"></span>4.11 機能別印字例

プリンタ印字桁

1 2 3 4 5 6 7 8 9 10 11 12 13 14 15 16 17 18 19 20 21 22 23 24

- 1.通常印字例 1 2 3 4 5 6 7 8 9 10 11 12 13 14 15 16 17 18 19 20 21 22 23 24 0 . 0 0 g 1 0 0 0.00g
- 2. 日付時刻設定時印字例 (時計内蔵機種に限る 年月日順は天びん設定に従う) 1 2 3 4 5 6 7 8 9 10 11 12 13 14 15 16 17 18 19 20 21 22 23 24 D A T E 2 0 0 6 - 0 2 - 10 TIME 15.55.33

0 . 0 0 g

#### 3.ID ナンバー印字例

1 2 3 4 5 6 7 8 9 10 11 12 13 14 15 16 17 18 19 20 21 22 23 24 I D : 1 2 3 4 5 6 7 8 9 0

0 . 0 0 g

4.サンプルナンバー印字例

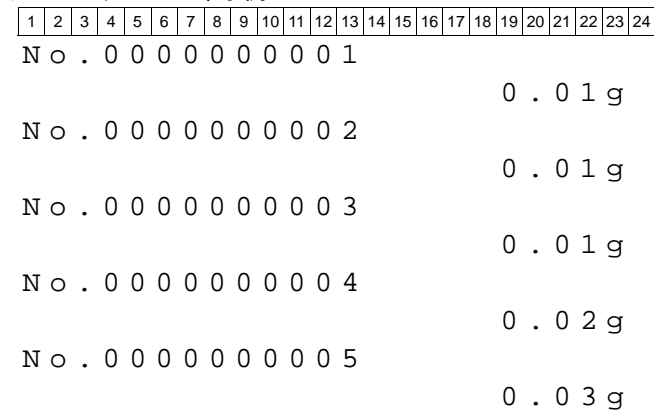

5.コンパレータ印字例

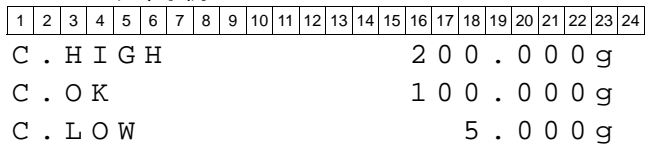

6.乗算計算印字例

|      |       |  |  |  |  |      |  |          |  |  |  | $  1   2   3   4   5   6   7   8   9   10   11   12   13   14   15   16   17   18   19   20   21   22   23   24  $ |
|------|-------|--|--|--|--|------|--|----------|--|--|--|----------------------------------------------------------------------------------------------------|
|      | $K =$ |  |  |  |  | 1.56 |  |          |  |  |  |                                                                                                    |
| * 17 |       |  |  |  |  |      |  | 86.82804 |  |  |  |                                                                                                    |

#### 7.統計計算印字例

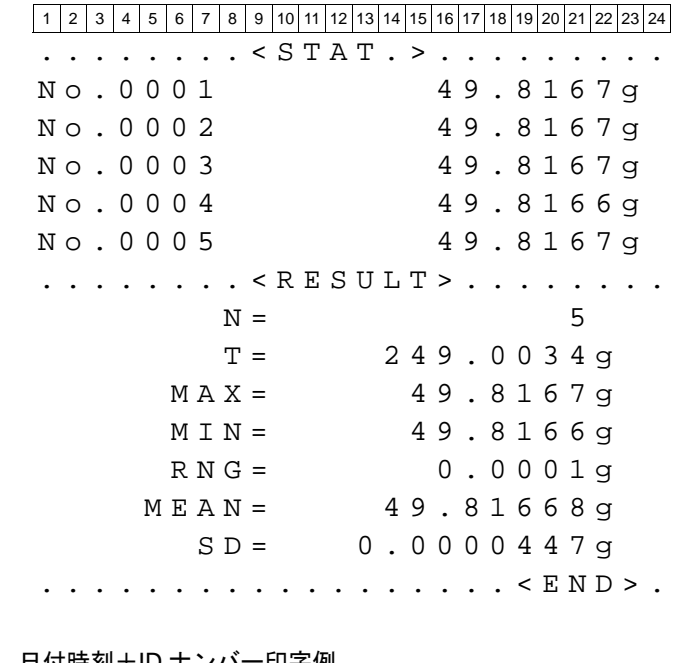

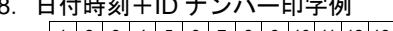

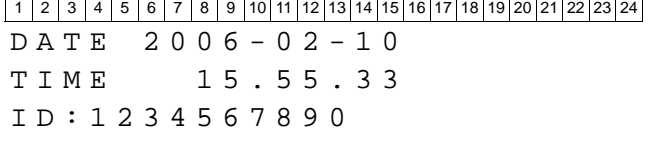

0.00g

9. 日付時刻+ID ナンバー+サンプルナンバー印字例 1 2 3 4 5 6 7 8 9 10 11 12 13 14 15 16 17 18 19 20 21 22 23 24 D A T E 2 0 0 6 - 0 2 - 1 0 TIME 15.55.33 I D : 1 2 3 4 5 6 7 8 9 0 N o . 0 0 0 0 0 0 0 0 0 1 0.00g

10.日付時刻+ID ナンバー+xK 印字例

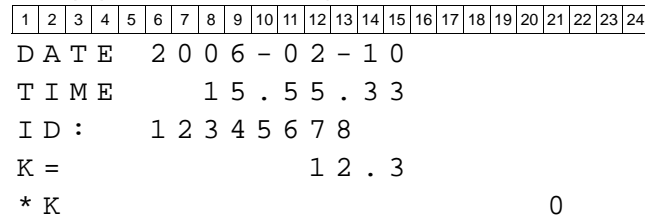

11.日付時刻+ID ナンバー+コンパレータ印字例 1 2 3 4 5 6 7 8 9 10 11 12 13 14 15 16 17 18 19 20 21 22 23 24 D A T E 2 0 0 6 - 0 2 - 10 TIME 15.55.33 I D : 1 2 3 4 5 6 7 8 9 0 C . L O W 0 . 0 0 g

12.日付時刻+統計計算印字例(統計計算モードに入る前のみ日付印字可能)

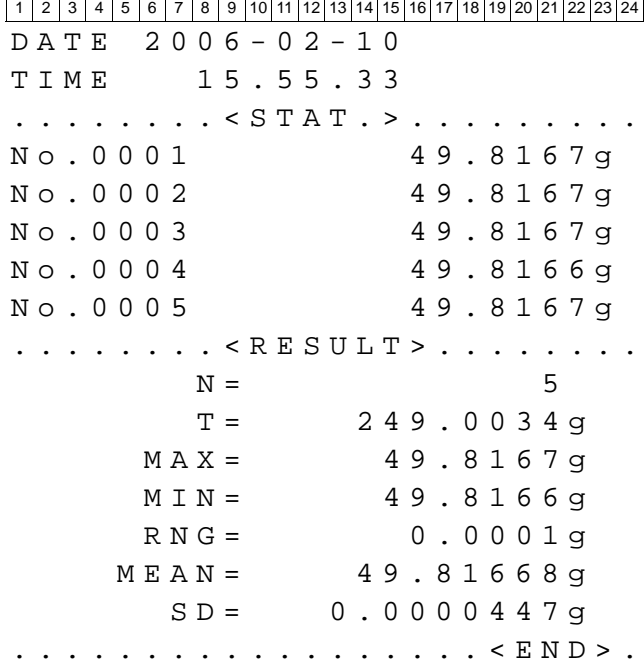

13. 日付時刻+ID ナンバー+統計計算印字例 (統計計算モードに入る前のみ ID ナンバー印字可能)  $\vert 1 \vert 2 \vert 3 \vert 4 \vert 5 \vert 6 \vert 7 \vert 8 \vert 9 \vert 10 \vert 11 \vert 12 \vert 13 \vert 14 \vert 15 \vert 16 \vert 17 \vert 18 \vert 19 \vert 20 \vert 21 \vert 22 \vert 23 \vert 24 \vert$ D A T E 2 0 0 6 - 0 2 - 1 0 TIME 15.55.33 I D : 1 2 3 4 5 6 7 8 9 0 . . . . . . . . < S T A T . > . . . . . . . . . No.0001 49.8167q N o . 0 0 0 2 4 9 . 8 1 6 7 q N o . 0 0 0 3 4 9 . 8 1 6 7 q No.0004 49.8166q No.0005 49.8167g . . . . . . . . < R E S U L T > . . . . . . . .  $N =$  5  $T = 249.0034q$  $MAX = 49.8167q$  $M IN = 49.8166q$ R N G = 0.0001 q M E A N = 49.81668q  $SD = 0.0000447q$ . . . . . . . . . . . . . . . ...<END>.

- 14.ID ナンバー設定時印字例 1 2 3 4 5 6 7 8 9 10 11 12 13 14 15 16 17 18 19 20 21 22 23 24 I D :1 2 3 4 5 6 7 8 9 0
- 15.サンプルナンバー設定時印字例 1 2 3 4 5 6 7 8 9 10 11 12 13 14 15 16 17 18 19 20 21 22 23 24 N o . 1 2 3 4 5 6 7 8 9 0
- 16.xK モード設定時印字例 | 1 | 2 | 3 | 4 | 5 | 6 | 7 | 8 | 9 | 10 | 11 | 12 | 13 | 14 | 15 | 16 | 17 | 18 | 19 | 20 | 21 | 22 | 23 | 24 |  $K = 1.34$
- 17.コンパレータモード設定時印字例 | 1 | 2 | 3  $\overline{ \mid 4 \mid 5 \mid 6 \mid 7 \mid 8 \mid 9 \mid 10 \mid 11 \mid 12 \mid 13 \mid 14 \mid 15 \mid 16 \mid 17 \mid 18 \mid 19 \mid 20 \mid 21 \mid 22 \mid 23 \mid 24 \mid 25 \mid 26 \mid 27 \mid 28 \mid 28 \mid 28 \mid 29 \mid 21 \mid 22 \mid 23 \mid 24 \mid 25 \mid 26 \mid 27 \mid 28 \mid 28 \mid 29 \mid 20 \mid 20 \mid 21 \mid 22 \mid$  $H I G H = 200.000$  $LO W = 5.000$

# <span id="page-33-0"></span>5. 通信その他の設定

EP-90電子プリンタでは、ディップスイッチの操作によって通信設定などを変更することができます。 通信設定 3 項目は、工場出荷時には、島津電子天びんの工場出荷時の通信設定と同じになっています。 通常は設定変更を行う必要はありません。 天びんの設定を合わせておく必要があります。

#### 天びんの **Windows** 直結機能と併用する場合

- ・ 5.2.1 で、ボーレートを 300 に設定してください。
- ・ EP-90 のコマンドキーは無効となります。
- ・ EP-90 の日付印字機能は無効となります。

## 5.1 ディップスイッチ

ディップスイッチは、記録紙ホルダーの底部にあります。(下図参照)記録紙をいったん取り出し、 電源を切った状態で操作してください。スイッチの切替えで変更した設定は、次回、電源を入れ直し たときに有効となります。

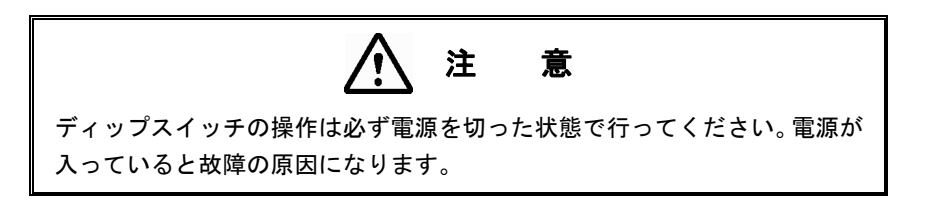

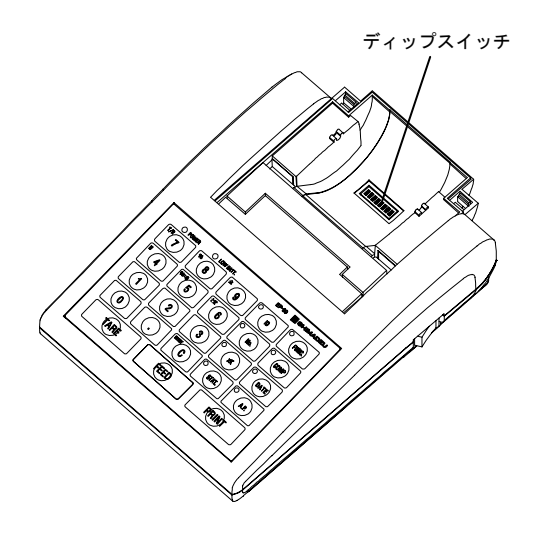

## <span id="page-34-0"></span>5.2 設定リスト

ディップスイッチは 1 から 8 までの 8 個あり、3 項目の通信設定とその他の 2 項目の設定に対応して います。設定は以下のとおりです。(\*は、工場出荷時設定です。)

### 5.2.1 通信設定 1(ボーレート)

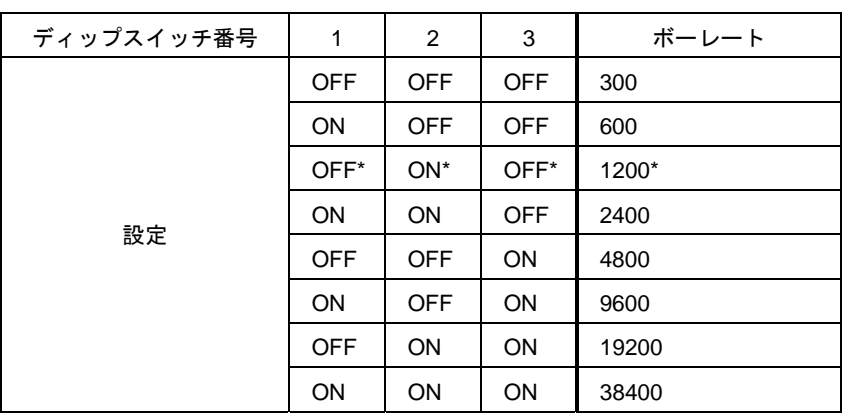

-<br>5.2.2 通信設定 2 (パリティー)

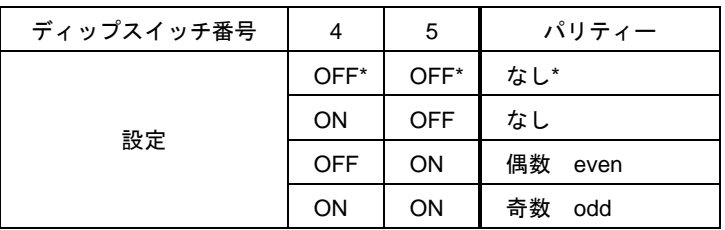

### 5.2.3 通信設定 3(デリミタ)

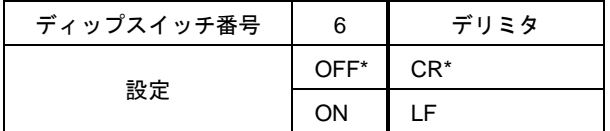

### <span id="page-35-0"></span>5.2.4 英語/日本語切替え

統計量などを印字する言語を、英語とカタカナの間で切り替えます。

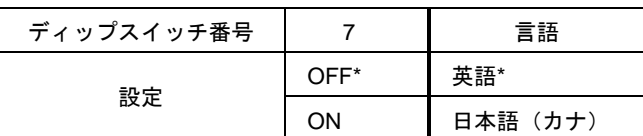

### 5.2.5 ブザー音オン/オフ

キー操作時にブザー音を鳴らすかどうかを設定します。

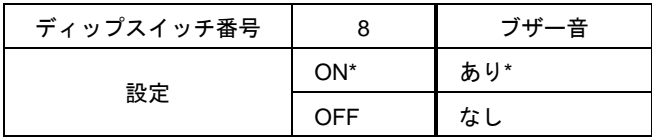

# <span id="page-36-0"></span>6. 保 守

## 6.1 記録紙の交換

記録紙に赤色の線が出始めると記録紙が残り少なくなっています。早めに新しいものと交換してくだ さい。交換は、記録紙軸を新しい記録紙ロールに差し替えて、**3.3.3** 記録紙の装填 に記載された方法 で行います。

## 6.2 インクリボンカセットの交換

印字が薄くなってきたら早めにインクリボンの交換をしてください。 記録紙カバーを開けて、図のように、インクリボンカセットの右端を押して左端を持ち上げて取り出 します。

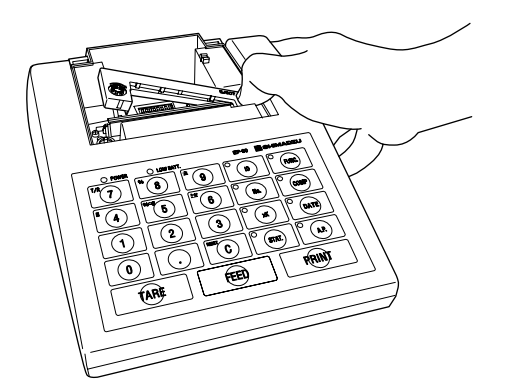

新しいインクリボンカセットを、真上からはめ込みます。

## 6.3 乾電池の交換

乾電池で使用中、LOW BATT ランプが点灯したら、電池が少なくなっています。早めに新しいものに 交換してください。交換は、**3.3.2** 乾電池の装填 に記載された方法で行います。

# <span id="page-37-0"></span>7. 故障と対策

故障と思ったら、サービスを依頼する前に、次のことを確認してください。

| 症状                                                                                                    | 原因(→対策)                                                                                                    |  |  |  |  |  |  |  |
|----------------------------------------------------------------------------------------------------|----------------------------------------------------------------------------------------------------|--|--|--|--|--|--|--|
| 電源スイッチを入れても電源ランプが                                                                                                    | • AC アダプタが接続されていない。                                                                                                    |  |  |  |  |  |  |  |
| 点灯しない。                                                                                                    | • 使用場所の配電盤がオフになっている。                                                                                                    |  |  |  |  |  |  |  |
|                                                                                                    | • 乾電池の容量がなくなっている。                                                                                                    |  |  |  |  |  |  |  |
| 天びんとの送受信ができない。                                                                                                    | ● 接続ケーブルが外れている。(→ いったん電源を切<br>り、接続ケーブルを正しく差し込む。)<br>• 天びんが受信可能な状態でない(天びんがメニュー表<br>示中など)。<br>● ディップスイッチでの通信設定変更後、電源を入れ直<br>していない。(→ 電源オフで設定した後、プリンタ電<br>源を入れ直す。)<br>● 天びん、プリンタの雷源立ち上げ手順を誤った。(→ 正<br>しい順序で立ち上げる。) |  |  |  |  |  |  |  |
| 印字文字がずれる。<br>紙送りができない。                                                                                                    | • 紙詰まりしている。(→ 記録紙を装填し直す。)                                                                                                    |  |  |  |  |  |  |  |
| キー入力できない。                                                                                                    | • 印字中である。<br>● 天びんと送受信中である。                                                                                                    |  |  |  |  |  |  |  |
| 天びんのキースイッチが働かない。                                                                                                    | ● データ入出力のトラブル。(→ 一度、電源を切って、<br>再び電源を入れ直す。)                                                                                                    |  |  |  |  |  |  |  |
| 以下のような印字が行われた。<br>EP-90/Ver0.03/2004.01.15<br>Copyright SHIMADZU corp.<br><dip switch=""><br/>SW No.<br/>  12345678<br/>SW Condition! 90999099<br/><b>BOUD RATE</b><br/>: 1200<br/>Parity<br/><b>HON</b><br/>٠<br/>Delimita<br/>LF<br/>٠<br/>English/Japanese:English<br/>ΩN<br/><b>Buzzer</b><br/>٠<br/><math>\cdots</math><test print="" start=""><math>\cdots</math><br/>123456789012345678901234<br/><b>ABCDEFGHIJKLMNOPRRSTUUWX</b><br/>YZABCDEFGHIJKLMNOPQRSTUU<br/>abcdefshijklmnoperstuvwx<br/>yzabcdefshijklmnoparstuv<br/>!"#\$ &amp; ()*+,-./1;)=(?G¥<br/>アイウエオカキクケコサシスセソタチツテトナニヌネ<br/>ノハヒフヘホマミムメモヤユヨラリルレロウテン<br/><end>.</end></test></dip> | • テストプログラムが実行されている。(IFEED]キーが押<br>されている状態で電源を入れると、サービス用のテス<br>トプログラムが実行されます。)                                                                                                    |  |  |  |  |  |  |  |

# <span id="page-38-0"></span>8. 部品リスト

#### 標準付属品

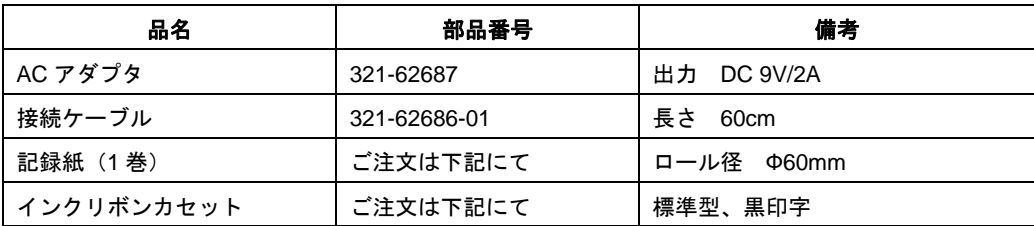

#### 消耗品

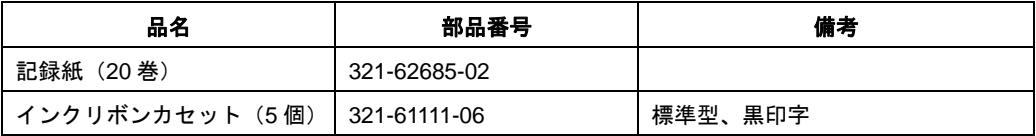

### 保守用部品

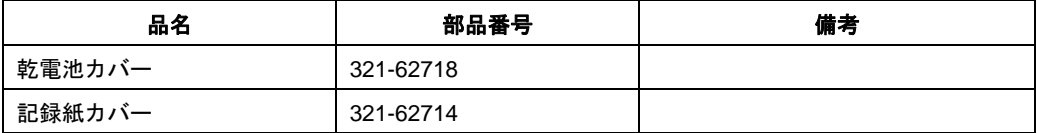

# <span id="page-39-0"></span>9. 仕 様

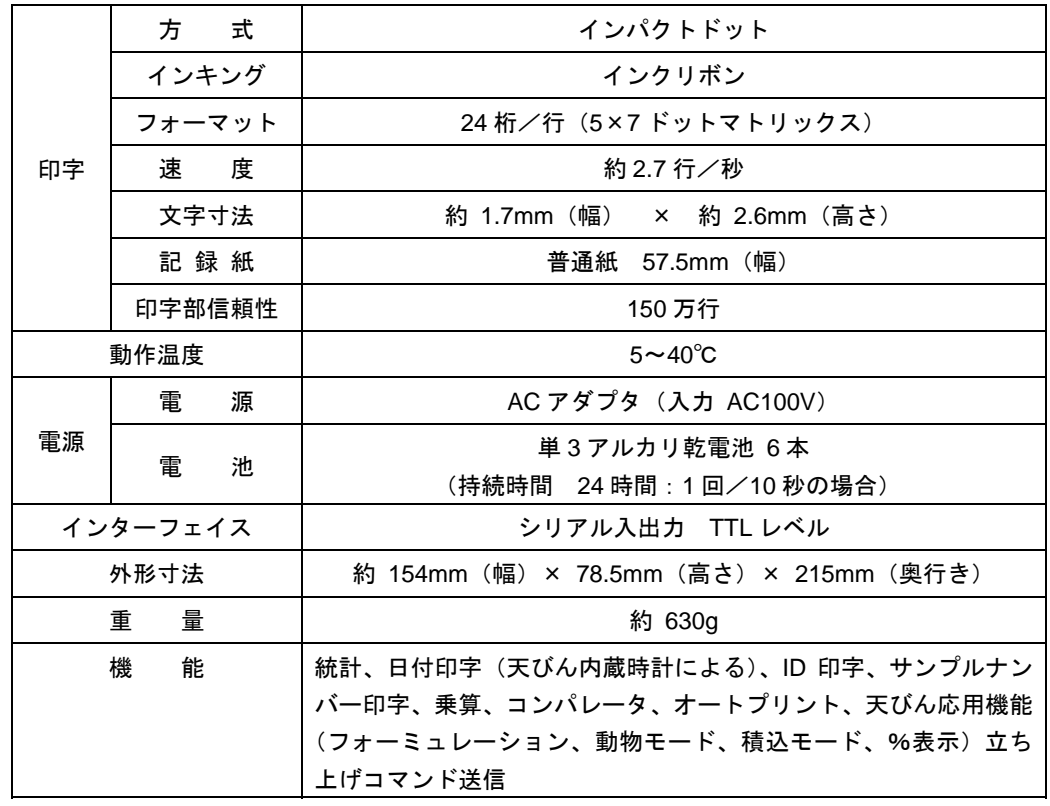

# <span id="page-40-0"></span>10. 寸法図

(単位:mm)

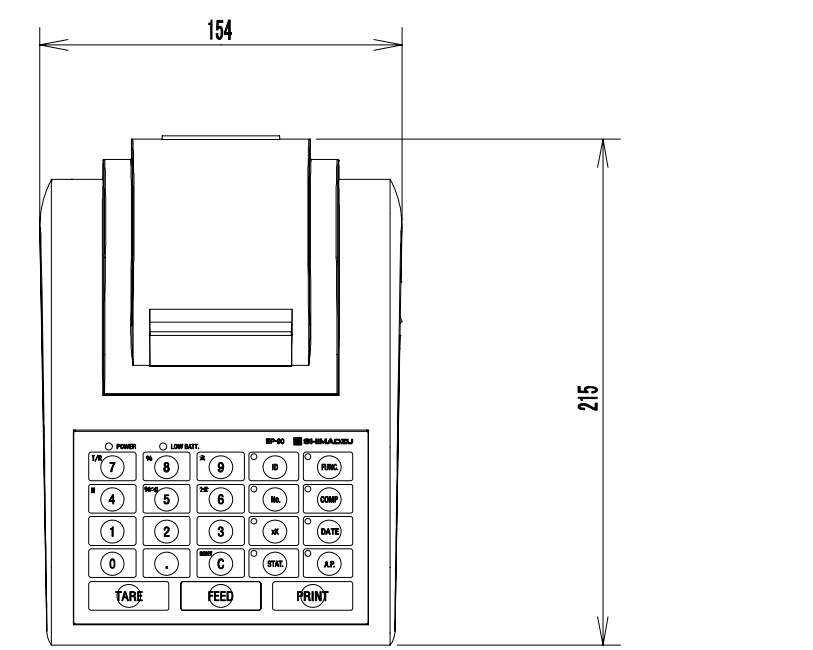

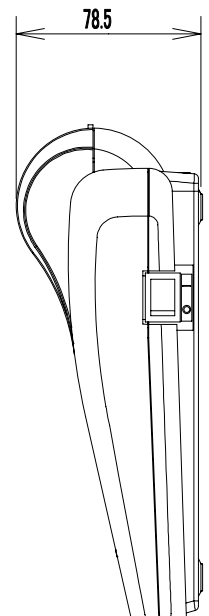

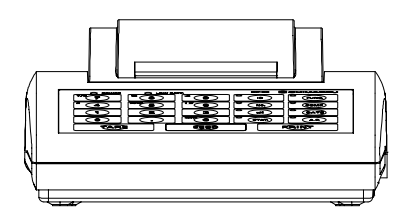

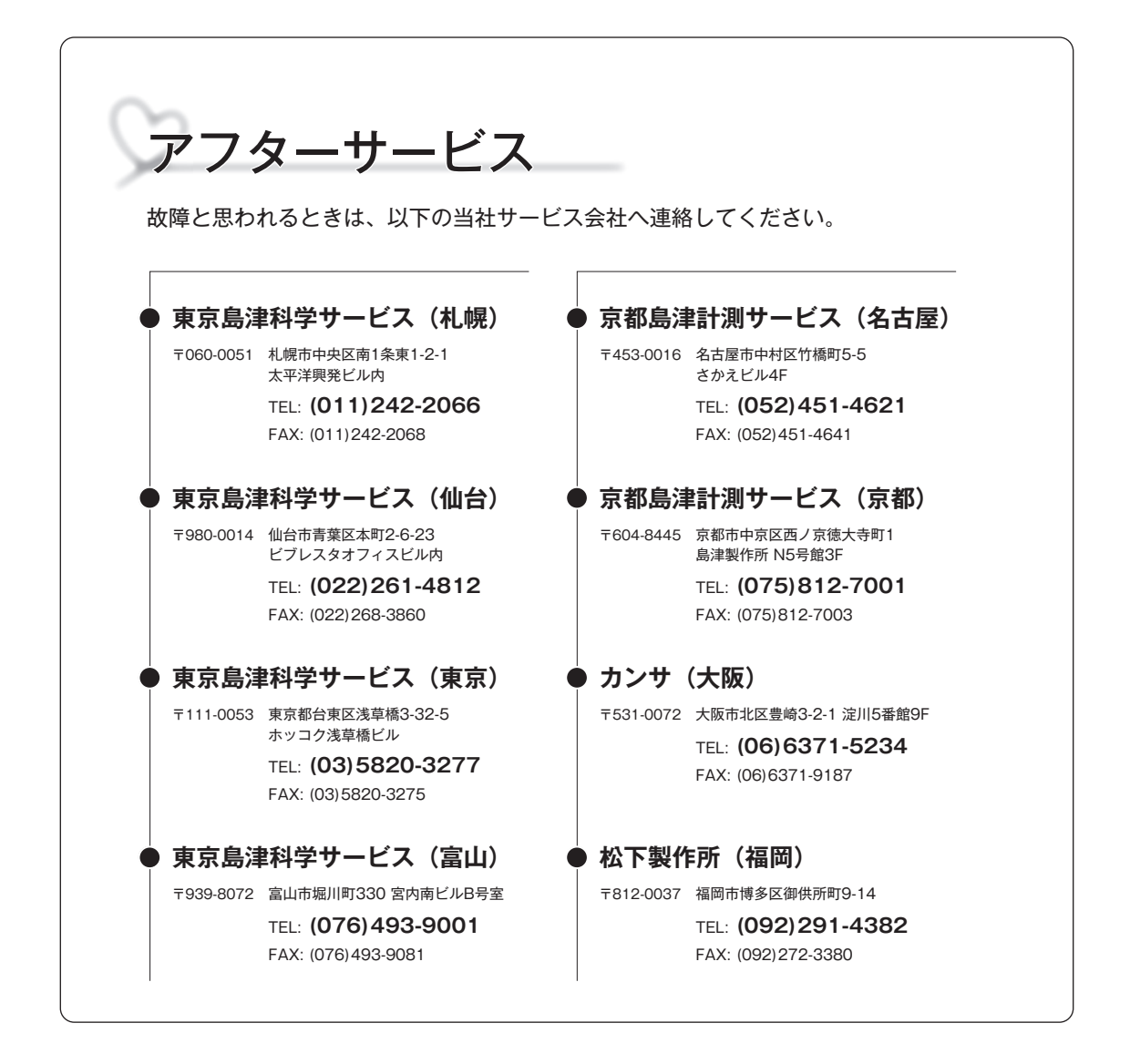

## ⊕島津製作所 分析計測事業部

**島津天びんホームページアドレス** http://www.shimadzu.co.jp/balance/

東 京 支 社 天びん営業課 101-8448 東京都千代田区神田錦町 1 丁目 3 TEL (03) 3219-5705 FAX (03) 3219-5610 **関 西 支 社 天びん営業課 530-0012 大阪市北区芝田 1 丁目 1-4 阪急ターミナルビル 14 階 TEL(06)6373-6662 FAX(06)6373-6524**